# **project\_quickstart Documentation**

**Release 0.3.7**

**Antonio J Berlanga-Taylor**

**Jun 11, 2019**

## **Contents:**

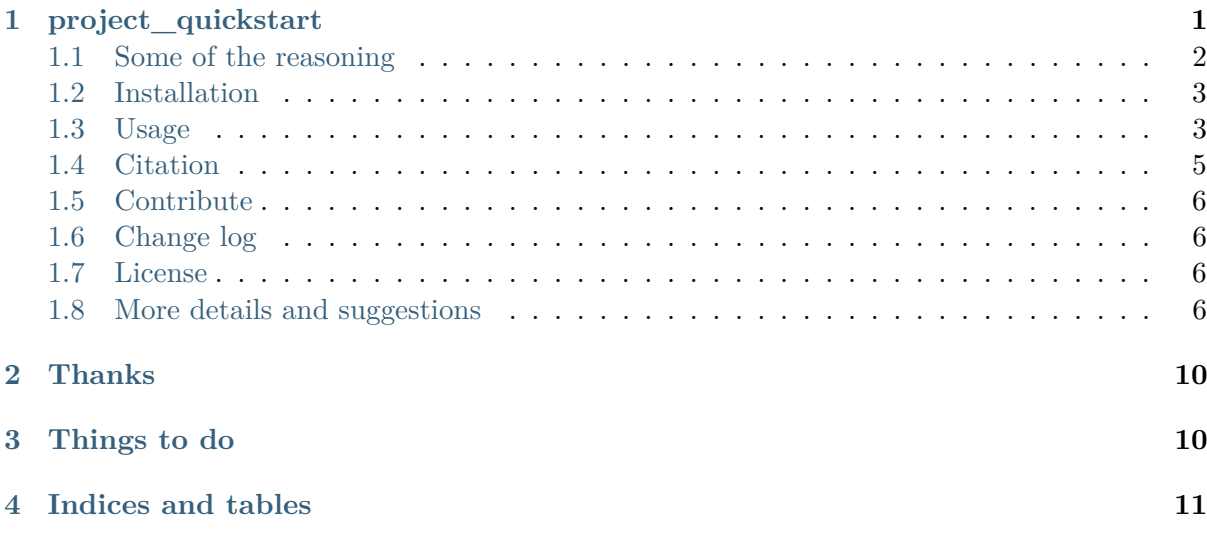

[1](#page-0-1) [2](#page-0-2) [3](#page-0-3)

# <span id="page-0-0"></span>**1 project\_quickstart**

Boilerplate tools and templates for setting up a data analysis project.

Create a new directory, subfolders and files that will help quickstart your data science project with packaging, testing, scripts, reporting and other templates.

Quickstart:

```
pip install project_quickstart
project_quickstart --help
project_quickstart -n my_super_project
```
<span id="page-0-1"></span><sup>1</sup> https://travis-ci.org/AntonioJBT/project\_quickstart

<span id="page-0-2"></span> $2 \text{ http://project-quickstart.readthedocs.io/en/latest/?badge=latest$ 

<span id="page-0-3"></span><sup>3</sup> https://zenodo.org/badge/latestdoi/79537885

This tool was produced with the following in mind:

- Reproducibility concepts and best practice implementation
- Use of [Ruffus](http://www.ruffus.org.uk/)<sup>[4](#page-1-1)</sup> as a pipeline tool and [CGAT tools](http://www.cgat.org/cgat/Tools/the-cgat-code-collection)<sup>[5](#page-1-2)</sup> for support
- [Python](https://www.python.org/)<sup>[6](#page-1-3)</sup> programming and [packaging](https://packaging.python.org/)<sup>[7](#page-1-4)</sup>
- restructured  $Text^8$  $Text^8$  and [Sphinx](http://www.sphinx-doc.org/en/stable/)<sup>[9](#page-1-6)</sup> for reporting
- [Travis](https://travis-ci.org/)<sup>[10](#page-1-7)</sup> and [tox](https://tox.readthedocs.io/en/latest/)<sup>[11](#page-1-8)</sup> for testing
- [Conda](http://conda.pydata.org/docs/)<sup>[12](#page-1-9)</sup> and [Docker](https://www.docker.com/)<sup>[13](#page-1-10)</sup> for management and development
- $\text{GitHub}^{14}$  $\text{GitHub}^{14}$  $\text{GitHub}^{14}$  $\text{GitHub}^{14}$  $\text{GitHub}^{14}$  for version control

I've additionally put some basic instructions/reminders to link GitHub with:

- Readthe $Docs^{15}$  $Docs^{15}$  $Docs^{15}$  (to easily render your documentation online)
- [Zenodo](https://guides.github.com/activities/citable-code/)<sup>[16](#page-1-13)</sup> (for archiving your code and generating a DOI)
- Travis CI (to integrate code testing)

#### <span id="page-1-0"></span>**1.1 Some of the reasoning**

- Analyses are rarely only run once even within the same project. Automating as much as possible saves time and errors. The setup can be costly initially but over time this pays off, particularly when needing to track errors, confirming results, handing over or reconstructing the history and reasoning (even to yourself months later).
- Usually a project is built around one data set/experiment/question but even in this case it's easy to see potential gains from automating and packaging.
- Packaging your project can help with reproducibility, freezing code, version control, collaboration and general mental sanity (while managing a project at least).
- Later on the code or parts of it could be extracted to work on the general case as a separate entity.
- This package is based on Python but the same applies to other languages. See discussions on writing your projects as packages in R  $(R,$  [Flight](http://rmflight.github.io/posts/2014/07/analyses_as_packages.html)<sup>[17](#page-1-14)</sup>, H. [Parker](https://hilaryparker.com/2014/04/29/writing-an-r-package-from-scratch/)<sup>[18](#page-1-15)</sup> (also [here](https://hilaryparker.com/2013/04/03/personal-r-packages/)<sup>[19](#page-1-16)</sup>),

<span id="page-1-1"></span><sup>4</sup> http://www.ruffus.org.uk/

<span id="page-1-2"></span><sup>5</sup> http://www.cgat.org/cgat/Tools/the-cgat-code-collection

<span id="page-1-3"></span> $6$  https://www.python.org/

<span id="page-1-4"></span><sup>7</sup> https://packaging.python.org/

<span id="page-1-5"></span><sup>8</sup> http://docutils.sourceforge.net/rst.html

<span id="page-1-6"></span><sup>9</sup> http://www.sphinx-doc.org/en/stable/

<span id="page-1-7"></span> $10$  https://travis-ci.org/

<span id="page-1-8"></span><sup>&</sup>lt;sup>11</sup> https://tox.readthedocs.io/en/latest/

<span id="page-1-9"></span><sup>&</sup>lt;sup>12</sup> http://conda.pydata.org/docs/#

<span id="page-1-10"></span><sup>13</sup> https://www.docker.com/

<span id="page-1-11"></span> $^{14}$ https://github.com/

<span id="page-1-12"></span><sup>15</sup> https://readthedocs.org/

<span id="page-1-13"></span><sup>16</sup> https://guides.github.com/activities/citable-code/

<span id="page-1-14"></span> $^{17}$ http://rmflight.github.io/posts/2014/07/analyses\_as\_packages.html

<span id="page-1-15"></span><sup>18</sup> https://hilaryparker.com/2014/04/29/writing-an-r-package-from-scratch/

<span id="page-1-16"></span><sup>19</sup> https://hilaryparker.com/2013/04/03/personal-r-packages/

H. [Wickham](http://r-pkgs.had.co.nz/intro.html)<sup>[20](#page-2-2)</sup> and [others](https://github.com/kbroman/broman)<sup>[21](#page-2-3)</sup> for example). See Hadley Wickham's  $R^{22}$  $R^{22}$  $R^{22}$  $R^{22}$  [ecosystem](http://hadley.nz/)<sup>[23](#page-2-5)</sup> and  $book<sup>24</sup>$  $book<sup>24</sup>$  $book<sup>24</sup>$  $book<sup>24</sup>$ .

#### <span id="page-2-0"></span>**1.2 Installation**

Tested on macOS, Windows and Linux.

Please raise an issue if you have problems.

#### **Dependencies**

- Python  $>3.5$
- If you run the examples option you will need many more tools. See the Dockerfiles included for specific instructions.

#### **From GitHub**

To download and install from GitHub (you need git installed), at the command line do:

pip install git+git://github.com/AntonioJBT/project\_quickstart.git

or clone from GitHub (https example, you may need ssh):

```
git clone https://github.com/AntonioJBT/project_quickstart.git
cd project_quickstart
python setup.py install
```
See [stackoverflow](http://stackoverflow.com/questions/8247605/configuring-so-that-pip-install-can-work-from-github)<sup>[25](#page-2-7)</sup> example and pip  $\arccos^{26}$  $\arccos^{26}$  $\arccos^{26}$  for further help and explanations pip and git installs.

#### **pip**

pip install project\_quickstart

#### <span id="page-2-1"></span>**1.3 Usage**

Create a project directory skeleton. From the command line do:

```
project_quickstart --help
project_quickstart -n my_super_project
project_quickstart --script-R my_super_script # which will create an R script<sub>1</sub>
˓→template called my_super_script.R
project quickstart --script-python my super script # which will create a Python<sub>1</sub>
˓→script template called my_super_script.py
```
<span id="page-2-7"></span> $^{25}$  http://stackoverflow.com/questions/8247605/configuring-so-that-pip-install-can-work-from-github

<span id="page-2-2"></span><sup>20</sup> http://r-pkgs.had.co.nz/intro.html

<span id="page-2-3"></span><sup>21</sup> https://github.com/kbroman/broman

<span id="page-2-4"></span><sup>&</sup>lt;sup>22</sup> https://www.r-project.org/

<span id="page-2-5"></span><sup>23</sup> http://hadley.nz/

<span id="page-2-6"></span><sup>24</sup> http://r-pkgs.had.co.nz/

<span id="page-2-8"></span><sup>26</sup> https://pip.pypa.io/en/stable/reference/pip\_install/#vcs-support/pip\_install.html#vcs-support

This will create data, code, manuscript and results directories along with Python and R template scripts and the necessary skeleton files for Python packaging, Docker, Travis CI, Sphinx, etc.

The –script options will create additional copies of script templates in the current working directory.

#### **A pipeline example**

To run an example of a project with scripts, pipeline and report, you'll need to install several additional tools. See the Dockerfiles on how to do this for Linux.

To create and run within a conda environment you can try the following bash script. You may need to run commands manually if it fails though and there are other dependencies which need manual installation. You'll need Cairo graphics libraries, Inkscape and latex for the plotting scripts and report.

Note that if you intend to run the pipeline example below, you may want to install [cgat-core](https://github.com/cgat-developers/cgat-core)<sup>[27](#page-3-0)</sup> before and within that environment install the additional tools required.

```
wget https://raw.githubusercontent.com/AntonioJBT/project_quickstart/master/
˓→requirements_pq_example.sh
bash requirements_pq_example.sh # provided as an example, you probably want to␣
˓→inspect it first and run commands manually
# If you're on Mac OS X you'll also need:
conda install python.app
```
Once you have everything installed, run:

```
conda activate pq_test
project_quickstart --example # will create a project with runnable scripts and␣
˓→pipeline
cd pq_example/results
python ../code/pq_example/pq_example.py --createDF -O ../data/raw/my_dataframe #␣
˓→Generate some start-up data in the raw data folder
ln -s ../data/raw/my_dataframe.tsv . # Create a symbolic link to your results<sub>1</sub>
˓→directory
Rscript ../code/pq_example/pq_example.R -I my_dataframe.tsv
Rscript ../code/pq_example/plot_pq_example_pandas.R -I my_dataframe.tsv
# You'll need pythonw for matplotlib if on a Mac:
python ../code/pq_example/svgutils_pq_example.py \
                     --plotA=my_dataframe_gender_glucose_boxplot.svg \
                     --plotB=my_dataframe_age_histogram.svg \
                     -O F1_my_dataframe
```
You can also try:

```
Rscript ../code/pq_example/pq_example_mtcars.R
Rscript ../code/pq_example/plot_pq_example_mtcars.R
python ../code/pq_example/svgutils_pq_example.py --plotA=mtcars_cyl_wt_boxplot_2.svg \
                                                 --plotB=mtcars_hp_qsec_scatterplot.
˓→svg \
                                                 -O F1_mtcars
python ../code/pq_example/svgutils_pq_example.py --plotA=mtcars_wt_histogram.svg \
                                                 --plotB=mtcars_boxplot_lm.svg \
                                                 -O F2_mtcars
```
<span id="page-3-0"></span><sup>27</sup> https://github.com/cgat-developers/cgat-core

svgutils\_pq\_example.py is a simple wrapper for the python package svgutils, don't expect too much. You can modify the script, play around with scale(), move(), Grid(), etc.

You can get a simple example of a report, based on [sphinx-quickstart](http://www.sphinx-doc.org/en/stable/index.html)<sup>[28](#page-4-1)</sup>, by doing:

```
cp -r ../code/pq_example/pipeline_pq_example/pipeline_report .
cd pipeline_report
ln -s ../../code/pq_example/pipeline_pq_example/configuration/pipeline.yml .
make html
ln -s build/html/report pipeline pq example.html .
make latexpdf
ln -s build/latex/pq example.pdf .
```
You can run most of this with a bash script:

```
project quickstart --example # will create a project with runnable scripts and<sub>1</sub>
˓→pipeline
cd pq_example/results
# Use pythonw if on a Mac, otherwise python:
bash ../code/pq_example/examples.sh python > examples.log
open pipeline_report/pq_example.pdf pipeline_report/report_pipeline_pq_example.html #␣
˓→in a Mac
```
If you have  $cgat-core<sup>29</sup>$  $cgat-core<sup>29</sup>$  $cgat-core<sup>29</sup>$  $cgat-core<sup>29</sup>$  installed you can try the following:

```
project quickstart --example # will create a project with runnable scripts and
˓→pipeline
cd pq_example/results
python ../code/pq_example/pipeline_pq_example/pipeline_pq_example.py --help
# Get a copy of the configuration files, you need to modify the yml file manually:
python ../code/pq_example/pipeline_pq_example/pipeline_pq_example.py config
python ../code/pq_example/pipeline_pq_example/pipeline_pq_example.py show full
python ../code/pq_example/pipeline_pq_example/pipeline_pq_example.py printconfig
python ../code/pq_example/pipeline_pq_example/pipeline_pq_example.py plot full
python ../code/pq_example/pipeline_pq_example/pipeline_pq_example.py make full --local
python ../code/pq_example/pipeline_pq_example/pipeline_pq_example.py make make_report
˓→--local
open pipeline report/ build/latex/pq example.pdf pipeline report/ build/html/report
˓→pipeline_pq_example.html
```
If submitting to a cluster consider using a  $\sim$ /.cgat.yml file [\(see an example](https://github.com/AntonioJBT/pipeline_example/blob/master/Docker_and_config_file_examples/cgat.yml)<sup>[30](#page-4-3)</sup>) for configuration and submitting like:

You can also see this [tutorial on pipelines](https://github.com/sudlab/pipeline_tutorial)<sup>[31](#page-4-4)</sup> with Ruffus and CGAT tools from Ian Sudbery's lab. I've also created a repository to keep some tests and minimal setup for Ruffus, DRMAA and cgat-core which may be helpful (pipeline  $\alpha$  example<sup>[32](#page-4-5)</sup>).

## <span id="page-4-0"></span>**1.4 Citation**

This is a simple utility tool but if you find a way to cite it please do so (!):

<span id="page-4-1"></span><sup>28</sup> http://www.sphinx-doc.org/en/stable/index.html

<span id="page-4-2"></span><sup>29</sup> https://github.com/cgat-developers/cgat-core

<span id="page-4-3"></span><sup>30</sup> https://github.com/AntonioJBT/pipeline\_example/blob/master/Docker\_and\_config\_file\_examples/ cgat.yml

<span id="page-4-4"></span><sup>31</sup> https://github.com/sudlab/pipeline\_tutorial

<span id="page-4-5"></span><sup>32</sup> https://github.com/AntonioJBT/pipeline\_example

### <span id="page-5-0"></span>**1.5 Contribute**

[Issue Tracker](https://github.com/AntonioJBT/project_quickstart/issues)[34](#page-5-5)

You are more than welcome to fork or submit pull requests (!).

#### <span id="page-5-1"></span>**1.6 Change log**

v0.4 (future)

v0.3

[33](#page-5-4)

- updated to cgat-core 0.5.6
- switched from ini to yml
- minor bugs in bash example
- included function to find path to R script being executed
- minor bug in the example report conf.py
- added ggthem template
- added scripts option in setup.py template to run package scripts from CLI
- added rsync example command and instructions for remote copies
- added Ruffus/CGAT simplified pipeline template script
- added example scripts and pipeline, option '–example'

#### v0.2

• Initial release

#### <span id="page-5-2"></span>**1.7 License**

GPL-3

#### <span id="page-5-3"></span>**1.8 More details and suggestions**

#### **Project workflow**

- 1. Run this package to setup folders, github repo structure, code testing, py package files, etc.
- 2. Download packages, tools, etc. Setup Docker, conda kaspel, or other form of tracking environment, packages and their versions.
- 3. Manually connect GitHub with integrated services (Travis CI, Zenodo, RTD).
- 4. Code and test code with tox, travis and py.test

<span id="page-5-4"></span><sup>33</sup> https://zenodo.org/badge/latestdoi/79537885

<span id="page-5-5"></span><sup>34</sup> https://github.com/AntonioJBT/project\_quickstart/issues

- 5. Analyse
- 6. Create new scripts, new pipelines, test them
- 7. Document code as you go, update with sphinx autodoc
- 8. Generate internal report with plots, text, etc.
- 9. Freeze with release tag  $+$  zenodo archiving and/or tar ball with py sdist
- 10. Repeat cycle

Even if the code is project specific it can still be versioned, frozen and archived for reproducibility purposes later on.

You can later on build computational pipelines using for example a pipeline quickstart tool based on a [Ruffus and CGAT framework](https://github.com/cgat-developers/cgat-flow/blob/master/CGATPipelines/pipeline_quickstart.py)<sup>[35](#page-6-0)</sup>.

You will need to install other software (e.g. R, [Ruffus](http://www.ruffus.org.uk/)<sup>[36](#page-6-1)</sup>, [Sphinx](http://www.sphinx-doc.org/en/stable/)<sup>[37](#page-6-2)</sup>, etc.) to make full use depending on your preferences.

#### **project\_quickstart usage notes**

project\_quickstart.py creates a folder structure with file templates for:

- data
- code
- results
- manuscript (reports, general documents, references, etc.)

See this [layout](https://www.cgat.org/downloads/public/cgatpipelines/documentation/Reference.html#term-pipeline-scripts)<sup>[38](#page-6-3)</sup> for one explanation on organising Python projects

project\_quickstart.py copies the contents of project\_quickstart/templates/project\_template/ so as to have all the skeleton files needed for:

- Github repository files (but not .git) like: .gitignore, README, THANKS, TODO, LI-CENCE, etc.
- Travis testing files, tests dir with skeleton files
- Tox python testing
- Python packaging files
- Dockerfile
- etc
- Zenodo, see [Zenodo GitHub guide](https://guides.github.com/activities/citable-code/)<sup>[39](#page-6-4)</sup>. Allow permissions and then with each tag release Zenodo archives the repo and gives it a DOI. See also SSI  $blog^{40}$  $blog^{40}$  $blog^{40}$  $blog^{40}$  on Zenodo.

<span id="page-6-0"></span><sup>35</sup> https://github.com/cgat-developers/cgat-flow/blob/master/CGATPipelines/pipeline\_quickstart.py

<span id="page-6-1"></span><sup>36</sup> http://www.ruffus.org.uk/

<span id="page-6-2"></span><sup>37</sup> http://www.sphinx-doc.org/en/stable/

<span id="page-6-3"></span><sup>38</sup> https://www.cgat.org/downloads/public/cgatpipelines/documentation/Reference.html# term-pipeline-scripts

<span id="page-6-4"></span><sup>39</sup> https://guides.github.com/activities/citable-code/

<span id="page-6-5"></span><sup>40</sup> https://www.software.ac.uk/blog/2016-09-26-making-code-citable-zenodo-and-github

These go into the code directory.

Make additional script template copies with project quickstart.py (located in project quickstart/templates/project\_template/).

#### **Testing**

- See tox, travis and py.test for a proper setup of py virtualenv, CI and unit testing respectively.
- Check travis setup, add pep8 and flake8 to improve your code.
- See CGAT docs for an explanation [on testing](https://www.cgat.org/downloads/public/cgat/documentation/testing.html#testing)<sup>[41](#page-7-0)</sup>.

#### **Upload code to GitHub**

To create a repository after having already created files do the following:

Manually create a blank (no files at all) repository online in your GitHub account

In your local machine, under my\_project\_xxx/code/ do:

```
git init
git add *
git commit -am 'great message'
git remote add origin https://github.com/user_xxx/my_project_xxx.git
git push -u origin master
# To copy on any other machine simply run:
git clone https://github.com/user_xxx/my_project_xxx.git
```
#### **Documentation**

After setting up a project, edit the INI and rst files so that variables that get repeated (such as project name, author, date, etc.) are automatically passed to the various files that need them (setup.py, Dockerfile, manuscript\_template, etc.). These will get substituted when running python setup.py or rendering rst documents for instance.

Different renderers can give slightly different results (e.g. GitHub, RTD, [Sphinx](http://www.sphinx-doc.org/en/stable/)<sup>[42](#page-7-1)</sup>, rst2pdf, etc.)

rst2pdf can substitute rst variables but pandoc doesn't seem to do it properly.

See some notes in CGAT [reports](https://www.cgat.org/downloads/public/cgatpipelines/documentation/PipelineReports.html#writingreports)<sup>[43](#page-7-2)</sup>.

- Add Python docs with rst, [Sphinx](http://www.sphinx-doc.org/en/stable/)<sup>[44](#page-7-3)</sup>, [quickstart](http://thomas-cokelaer.info/tutorials/sphinx/quickstart.html)<sup>[45](#page-7-4)</sup>
- Check [doctests](http://thomas-cokelaer.info/tutorials/sphinx/doctest.html)  $46$

<span id="page-7-0"></span><sup>&</sup>lt;sup>41</sup> https://www.cgat.org/downloads/public/cgat/documentation/testing.html#testing

<span id="page-7-1"></span><sup>42</sup> http://www.sphinx-doc.org/en/stable/

<span id="page-7-2"></span> $^{43}$  https://www.cgat.org/downloads/public/cgatpipelines/documentation/PipelineReports.html# writingreports

<span id="page-7-3"></span><sup>44</sup> http://www.sphinx-doc.org/en/stable/

<span id="page-7-4"></span><sup>45</sup> http://thomas-cokelaer.info/tutorials/sphinx/quickstart.html

<span id="page-7-5"></span><sup>46</sup> http://thomas-cokelaer.info/tutorials/sphinx/doctest.html

- See this [tutorial](https://jeffknupp.com/blog/2013/08/16/open-sourcing-a-python-project-the-right-way/)<sup>[47](#page-8-0)</sup> for [Sphinx](http://www.sphinx-doc.org/en/stable/)<sup>[48](#page-8-1)</sup> and general python packaging/workflow
- See also [Jeff Knupp's tutorial](https://www.jeffknupp.com/blog/2013/08/16/open-sourcing-a-python-project-the-right-way/)<sup>[49](#page-8-2)</sup> and other [similar blogs](https://www.pydanny.com/cookie-project-templates-made-easy.html)<sup>[50](#page-8-3)</sup> on Python packaging.

Try to follow Python style guides. See projects where these have been slightly adapted as an example  $(CGAT$  [style](https://www.cgat.org/downloads/public/cgat/documentation/styleguide.html#styleguide)<sup>[51](#page-8-4)</sup>).

#### **Dependencies**

These can become a nightmare as many programs are needed when running pipelines in biomedical research. Try to stick to one package manager, such as conda. Pip and conda usually play well and complement each other.

Docker images and testing can also make things easier for reproducible environments.

To run the example pipeline above see the Dockerfiles in this repository for installation instructions and images you can try.

#### **Archiving and computing environment**

You can use releases as code freezes. These can be public, remote, local, private, etc.

For example, you can greate tags for commits on GitHub, these create compressed files with versioning. See [git tagging](https://git-scm.com/book/en/v2/Git-Basics-Tagging)<sup>[52](#page-8-5)</sup> on how to do this.

For example, if you want to tag and version a previous commit, do the following:

```
# Update version.py if needed
# Check the tag history:
git tag
# Check the commit log and copy the commit reference:
git log --pretty=oneline
# Create a tag, give it a version, internal message and point it to the commit you␣
˓→want to tag:
git tag -a v0.1 -m "code freeze for draft 1, 23 June 2017"\overline{a}˓→7c3c7b76e4e3b47016b4f899c3aa093a44c5e053
# Push the tag
# By default, the git push command does not transfer tags to remote servers, so run:
git push origin v0.1
# You'll then need to click around in the GitHub repository to formally publish the␣
˓→release.
```
- <span id="page-8-4"></span> $^{51}$  https://www.cgat.org/downloads/public/cgat/documentation/styleguide.html#styleguide
- <span id="page-8-5"></span> $52 \text{ https://git-scm.com/book/en/v2/Git-Basics-Tagging}$

<span id="page-8-0"></span><sup>47</sup> https://jeffknupp.com/blog/2013/08/16/open-sourcing-a-python-project-the-right-way/

<span id="page-8-1"></span><sup>48</sup> http://www.sphinx-doc.org/en/stable/

<span id="page-8-2"></span><sup>49</sup> https://www.jeffknupp.com/blog/2013/08/16/open-sourcing-a-python-project-the-right-way/

<span id="page-8-3"></span><sup>50</sup> https://www.pydanny.com/cookie-project-templates-made-easy.html

See [bioconda](https://bioconda.github.io/index.html)<sup>[53](#page-9-2)</sup>, contributing a [recipe](https://bioconda.github.io/contribute-a-recipe.html)<sup>[54](#page-9-3)</sup> and [guidelines](https://bioconda.github.io/guidelines.html)<sup>[55](#page-9-4)</sup> to help manage the project's dependencies and computational environment.

If your code is useful to others, you can make it available with PyPI, create a Dockerfile and/or Conda recipe.

**Note:** Many links are tutorials I've come across, if you know of other good ones please share them.

Make sure to check the official sites and follow their tutorials for each of the tools as a primary source however.

Feel free to fork, raise issues and send pull requests.

#### **Similar packages**

I discovered [CookieCutter](https://github.com/audreyr/cookiecutter-pypackage)<sup>[56](#page-9-5)</sup> while working on this. It probably does what I have setup here better, with useful features, flexibility and many templates for different types of projects.

See its [data-science](https://github.com/drivendata/cookiecutter-data-science)<sup>[57](#page-9-6)</sup> and [reproducibility](https://github.com/mkrapp/cookiecutter-reproducible-science)<sup>[58](#page-9-7)</sup> templates for example.

## <span id="page-9-0"></span>**2 Thanks**

Many thanks to Andreas  $Heger<sup>59</sup>$  $Heger<sup>59</sup>$  $Heger<sup>59</sup>$  and  $CGAT<sup>60</sup>$  $CGAT<sup>60</sup>$  $CGAT<sup>60</sup>$  $CGAT<sup>60</sup>$ . The project follows CGAT approaches and tools. The script pipeline\_[template](https://github.com/CGATOxford/CGATPipelines/blob/master/CGATPipelines/pipeline_template_data/pipeline_template_full.py).py is a simplified version of this template<sup>[61](#page-9-10)</sup>.

For the full experience, including powerful and flexible reporting, please install [CGAT tools](https://github.com/CGATOxford)<sup>[62](#page-9-11)</sup>.

## <span id="page-9-1"></span>**3 Things to do**

**Date** 25 April 2017

- Conda recipe
- Zenodo hook
- Keep track of installations for Docker. Check conda [kapsel](https://conda.io/docs/kapsel/)<sup>[63](#page-9-12)</sup> and [here](https://github.com/conda/kapsel)<sup>[64](#page-9-13)</sup>.

<span id="page-9-8"></span><sup>59</sup> https://github.com/AndreasHeger

<span id="page-9-2"></span><sup>53</sup> https://bioconda.github.io/index.html

<span id="page-9-3"></span><sup>54</sup> https://bioconda.github.io/contribute-a-recipe.html

<span id="page-9-4"></span><sup>55</sup> https://bioconda.github.io/guidelines.html

<span id="page-9-5"></span><sup>56</sup> https://github.com/audreyr/cookiecutter-pypackage

<span id="page-9-6"></span><sup>57</sup> https://github.com/drivendata/cookiecutter-data-science

<span id="page-9-7"></span><sup>58</sup> https://github.com/mkrapp/cookiecutter-reproducible-science

<span id="page-9-9"></span><sup>60</sup> http://www.cgat.org

<span id="page-9-10"></span> $^{61}$  https://github.com/CGATOxford/CGATPipelines/blob/master/CGATPipelines/pipeline template  $data/pipeline$  template full.py

<span id="page-9-11"></span><sup>62</sup> https://github.com/CGATOxford

<span id="page-9-12"></span> $63 \text{ https://conda.io/docs/kapsel/}$ 

<span id="page-9-13"></span> $64 \text{ https://github.com/conda/kapsel}$ 

- Add a project checklist template (eg with comp bio best practice checklist, conda recipe, zenodo deposit, etc.)
- Automatically run pipeline\_quickstart.py at project creation?
- Add  $R$ 's sessionInfo()
- Add scan/ppt pipeline workflow plus notes
- Sphinx and docs, see [here](https://daler.github.io/sphinxdoc-test/includeme.html)<sup>[65](#page-10-1)</sup> for a different solution.
- Have methods and plot scripts output legend\*.rst with parameters used, method\*.rst and generic interpretation\*.rst files output to disk to then glob into manuscript template.

# <span id="page-10-0"></span>**4 Indices and tables**

- genindex
- modindex
- search

<span id="page-10-1"></span> $^{65}$ https://daler.github.io/sphinxdoc-test/includeme.html